# **Table of Contents**

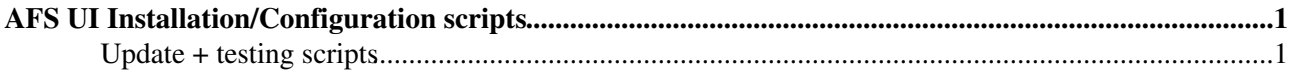

# <span id="page-1-0"></span>**AFS UI Installation/Configuration scripts**

In order to make the steps listed above faster, there are scipts available to help the upgrade to a new CERN [AFSUI](https://twiki.cern.ch/twiki/bin/view/LCG/AFSUI) version. There are scripts both for production and PPS UI upgrade. Credits to the author of the scripts, Diana Bosio

The scripts can be downloaded from gLite  $CVS^{\mathcal{A}}$  afs\_ui\_scripts repository.

• [http://glite.cvs.cern.ch/cgi-bin/glite.cgi/afs\\_ui\\_scripts/](http://glite.cvs.cern.ch/cgi-bin/glite.cgi/afs_ui_scripts/) $\Phi$ 

Scripts related to the installation of a new tar UI vesion are located in the ui\_upgrade directory.

Location of the tar files is

- 3.0: [old relocateable repository](http://grid-deployment.web.cern.ch/grid-deployment/download/relocatable/) $\Phi$
- 3.1: SLC4  $x86$  repository

### <span id="page-1-1"></span>**Update + testing scripts**

Inside the CVS repository, there is a directory called ui\_upgrade. Here you find the scripts related to UI install/upgrade.

- 1. to\_update\_ui.sh: downloading tar files, performing upgrade
- Example: ♦ ◊ PPS:  $\cdot$  3.0./to\_update\_ui.sh =t=pps -d=2007-09-26 -u=40 -o=38  $\cdot 3.1$ ./to\_update\_ui.sh =t=pps -d=2007-09-26 -v=3.1.0-6 -u=40  $-0=38$ 0 Production: ./to\_update\_ui.sh -t=prod -d=2007-09-12 -v=3.0.25-0  $-v=3.0.24-1$ Steps performed by the script: ♦ 1. download corresponding tar files 2. untar locally (check if tar files are OK) 3. untar on AFS show site\_info.def 4. ⋅ check if values are correct for INSTALL\_ROOT and JAVA\_LOCATION 5. show config\_crl function you should put as the first line of the functoion return 0 as there is a ⋅ separate CRL update mechanism set up for the [AFSUI](https://twiki.cern.ch/twiki/bin/view/LCG/AFSUI)  $6.$   $\mathrm{link}$  /afs/cern.ch/project/gd/LCG-share2/certificates  $\mathrm{to}$ \${INSTALL\_ROOT}/external/etc/grid-security As we are using the central installation of certificates, that's what we have to configure in site-info.def. But YAIM needs the dir to exist (see [https://twiki.cern.ch/twiki/bin/view/LCG/UiTarInstall#Handling\\_of\\_certificates\)](https://twiki.cern.ch/twiki/bin/view/LCG/UiTarInstall#Handling_of_certificates) so we must link it before running YAIM. 7. run YAIM 2.  ${\tt post\_install\_ui.sh: Fixing/checking$  list of bugs available on [AFS UI Manual Installation](https://twiki.cern.ch/twiki/bin/view/LCG/LcgAfsUiManualInstall) page Example: ♦ ◊ PPS: ./post\_install\_ui.sh -t=pps -u=40 -ou=38 ◊ Prod: ./post\_install\_ui.sh -t=prod -v=3.0.25-0 -ov=3.0.24-1 **Note:** ♦ Whenever you find a new bug, please 1. 1. update the list of bugs on [AFS UI Manual Installation](https://twiki.cern.ch/twiki/bin/view/LCG/LcgAfsUiManualInstall)

#### LcgAfsUiScriptIntall < LCG < TWiki

- 2. update the [scripts in CVS](http://glite.cvs.cern.ch/cgi-bin/glite.cgi/afs_ui_scripts/) $\vec{r}$
- 2. Please don't remove any checks from the scripts that were fixing/checking old bugs, even if they are fixed. Safety checks can't hurt, bugs might re-appear by mistake.
- Steps performed by the script: ♦
	- 1. Copy and check [VOMS](https://twiki.cern.ch/twiki/bin/view/LCG/VOMS) files in
		- ⋅ \$INSTALL\_ROOT/(external?)edg/etc
		- ⋅ \$INSTALL\_ROOT/(external/)?edg/etc
		- 2. Changing permissions using the afs\_admin s\_o root:root command. Files in the above directories are modified, together with files in
			- ⋅ \$INSTALL\_ROOT/(external/)?etc/grid-security/vomsdir
		- 3. Fixing links in \$INSTALL\_ROOT/etc/profile.d
		- gLite 3.1 **only**: 4.
			- Adding reference to local python 2.3 insatllation to PYTHONPATH and ⋅ PATH
			- copying \${INSTALL\_ROOT}/etc/unsetup.d with corresponding version ⋅ number
		- 5. Fixing voms-admin client installation
	- 6. Uncommenting LoggingDestination from edg/etc/edg\_wl\_ui\_\*\_var.conf files
	- 7. **INTERACTIVE**: Checking edg/etc/edg\_wl\_ui\_\*\_var.conf files
	- Linking /afs/cern.ch/project/gd/LCG-share2/certificates to 8.
		- \$INSTALL\_ROOT/etc/grid-security
	- gLite 3.1 **only**: 9.
		- copying \$INSTALL\_ROOT/external/unsetup.d/ files with adjusted release ⋅ number inside
	- 10. (only gLite 3.1) Appending to \$INSTALL\_ROOT/etc/profile.d/glite\_setenv.sh the following lines.
		- (Note
- fix it manually, that the appended lines would go inside the 'if' clause)
- ⋅ "gridpath\_prepend "PATH" "\${INSTALL\_ROOT}/external/usr/bin"
- · gridenv\_set "GT\_PROXY\_MODE" "old" ([#30998](https://savannah.cern.ch/bugs/index.php?30998)<sup>a</sup>)
- 11. INTERACTIVE: file \$INSTALL\_ROOT/(external)/etc/grid[\_-]env.sh
	- ⋅ (gLite 3.0) Adding the sourcing of setup scripts to environment scripts
	- Checking if the CSH script doesn't have ' > \$myNtempfile ' references, but ⋅
		- only with '>>'
			- gLite 3.0: source •
			- \$INSTALL\_ROOT/etc/profile.d/glite\_setenv.(c)sh
			- gLite 3.1 before update 02: source •
			- \$INSTALL\_ROOT/etc/profile.d/grid-env.(c)sh
- 12. **INTERACTIVE**: (gLite 3.0) Checking
	- ⋅ \$INSTALL\_ROOT/etc/profile.d/glite\_setenv.(c)sh
- 13. Removing references to read-only AFS volume (only for Prod installation) from environment files
- 3. to\_check\_ui.sh: Checking for well-known problem fixes
	- Example: ♦
		- ◊ PPS: ./to\_check\_ui.sh -t=pps -d=2007-09-26 -u=40 -ou=38
		- $\sqrt[6]{}$  Prod: ./to check ui.sh -t=prod -d=2007-09-26 -v=3.0.24-0 -ov=3.0.22-1
	- Steps performed by the script: ♦
		- 1. Checking if [VOMS](https://twiki.cern.ch/twiki/bin/view/LCG/VOMS) files are owned by root
			- ⋅ \$INSTALL\_ROOT/edg/etc/vomses
			- ⋅ \$INSTALL\_ROOT/glite/etc/vomses
			- ⋅ \$INSTALL\_ROOT/(external/)?etc/grid-security/vomsdir
		- **Prod ONLY**: Check if references to read-only AFS directory doesn't appear in 2. environment files
		- Check if #LoggingDestination is commented out in 3.

\$INSTALL\_ROOT/edg/etc/edg\_wl\_ui\_\*\_var.conf files

### LcgAfsUiScriptIntall < LCG < TWiki

4. Check if no references to /tmp/glite appear in \${INSTALL\_ROOT}/glite/etc/\*/glite\_wms.conf,

\${INSTALL\_ROOT}/glite/etc/\*.conf

5. Check if environment files are sourcing

⋅ gLite 3.0: glite\_setenv.(c)sh

⋅ gLite 3.1: grid-env.(c)sh

**Prod ONLY**: Check if references to read-only AFS directory doesn't appear in 6.

\$INSTALL\_ROOT/glite/etc/grid-security

4. to\_test\_ui.sh: Testing UI installation

Example: ♦

◊ PPS: ./to\_test\_ui.sh -t=pps -u=40

◊ PPS: ./to\_test\_ui.sh -t=pps -v=3.1.2-0 -u=09 (for gLite 3.1)

 $\Diamond$  Prod: ./to\_test\_ui.sh -t=prod -v=3.0.24-0

Steps performed by the script: ♦

1. lcg-infosites --vo dteam rb

2. voms-proxy-init --voms dteam, or voms-proxy-info, if valid proxy exists

3. glite-wms-job-list-match -a hello\_world.jdl

4. glite-wms-job-submit -a hello\_world.jdl

UI\_validation\_tests.pl 5.

#### ⋅ basic perl test

UI\_validation\_tests.py 6.

⋅ basic python test

#### **Prod ONLY**: Creating backup of the installation 7.

**INTERACTIVE**: Choice of creating it or not. Every new installation should ⋅ be archived.

-- [JuditNovak](https://twiki.cern.ch/twiki/bin/view/Main/JuditNovak) - 04 Oct 2007

This topic: LCG > LcgAfsUiScriptIntall Topic revision: r11 - 2008-03-13 - JuditNovak

**OPETI** Copyright &© 2008-2019 by the contributing authors. All material on this **T**TWiki collaboration platform is the property of the contributing authors. Ideas, requests, problems regarding TWiki? [Send feedback](https://cern.service-now.com/service-portal/search.do?q=twiki)